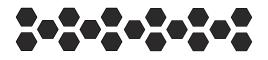

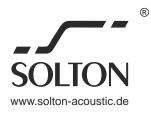

## **DSP 206 N**

## **Professional Digital Audio Processor**

## **Operation Manual**

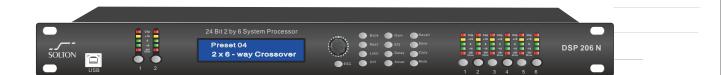

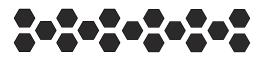

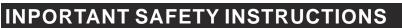

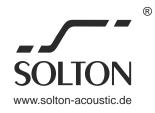

## TO PREVENT ELECTRIC SHOCK DO NOT REMOVE TOP OR BOTTOM COVERS.NO USER SERVICEABLE PARTS INSIDE.REFER SERVICING TO QUALIFIED SERVICE PERSONNEL.

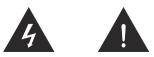

- 1.Read these instructions.
- 2.Keep these instructions.
- 3.Heed all warnings.
- 4.Follow all instructions.
- 5.Do not use this apparatus near water.
- 6.Clean only with a dry cloth.

7.Do not block any ventilation openings. Install in accordance with the manufacturer's instructions.

8.Do not install near any heat sources such as radiators, heat registers, stoves, or other apparatus (including amplifiers) that produce heat.

9.Do not defeat the safety purpose of the polarized or grounding-type plug. A polarized plug has two blades with one wider than the other. A grounding-type plug has two blades and a third grounding prong. The wide blade or the third prong is provided for your safety. If the provided plug does not fit into your outlet, consult an electrician for replacement of the obsolete outlet.

10.Protect the power cord from being walked on or pinched, particularly at plugs, convenience receptacles, and the point where they exit from the apparatus.

11. Only use attachments/accessories specified by the manufacturer.

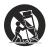

12.Use only with a cart, stand, tripod, bracket, or table specified by the manufacturer, or sold with the apparatus. When a cart is used, use caution when moving the cart/apparatus combination to avoid injury from tip-over.

13. Unplug this apparatus during lightning storms or when unused for long periods of time.

14.Refer all servicing to qualified service personnel. Servicing is required when the apparatus has been damaged in any way, such as power-supply cord or plug is damaged, liquid has been spilled or objects have fallen into the apparatus, the apparatus has been exposed to rain or moisture, does not the operate normally, or has been dropped.

15.Use the mains plug to disconnect the apparatus from the mains.

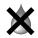

16.WARNING: to reduce the pisk of fire or electric shock, do not expose this apparatus to rain or moisture.

17.Do not expose this equipment to dripping or spashing and ensure that no objects filled with liquids, such as vases, are placed on the equipment.

18. The mains plug of the power supply cord shall remain readily operable.

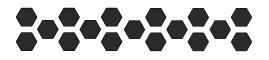

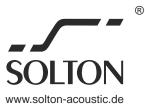

#### CAUTION

Keep this device away fron rain and moisture! Unplug mains lead before opening the housing!

For your own safety. Please read this user manual carefully before your initial start-up.

#### **DEAR CUSTOMER:**

Thank you choose our products! In order to ensure the safety of the machine and you, at the same time, make you can enjoy the best sound effects, back in before connecting or operating the machine be sure to read the instruction, please after reading this manual properly kept for future use.

#### **OPEN - PACKAGE**

After open the packing, please make sure the machine to see if there is damage during transportation, and in accordance with the requirements of this manual wiring and test each function more, if there is any question, please immediately notify the sales department.

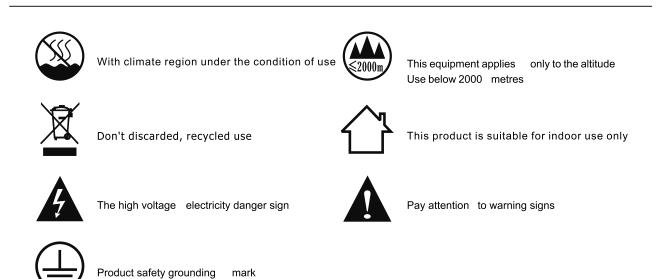

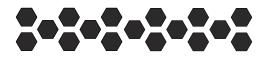

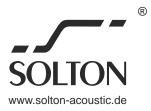

#### WARNING

#### TO REDUCE THE RISK OF ELECTRIC SHOCK, DO NOT EXPOSE EQUIPMENT TO RAIN OR MOISTUREDO NOT REMOVE COVER NO USER SERVICEABLE PARTS INSIDE, REFER SERVICING TO QUALIFIED SERVICEPERSONNEL.

WARNING TO REDUCE THE RISK OF ELECTRIC SHOCK, DO NOT EXPOSE THIS EQUIPMENT TO RAIN OR MOISTURE.

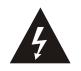

#### CAUTION

RISK OF ELECTRIC SHOCK DO NOT OPEN

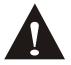

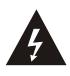

#### CAUTION

TO REDUCE THE RISK OF FIRE REPLACE DXF ONLY WITH SAME TYPE FUSE.

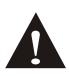

- BUYERS PLEASE CHECK THE CASE WHEN THE REAR PANEL IS COMPLETE, THE BAR CODE ON ALL ACCESSORIES ARE COMPLETE, ETC.
- ♦ THE SPECIFIED MAINTENANCE DEPARTMENT OPENED MACHINES WILL NO LONGER BE WITHIN WARRANTY SCOPE.
- SUGGEST YOU WILL REMOVE THE PACKING MATERIALS AND ACCESSORIES, SUCH AS SAVE FOR LATER USE WHEN HANDLING OR MAINTENANCE.

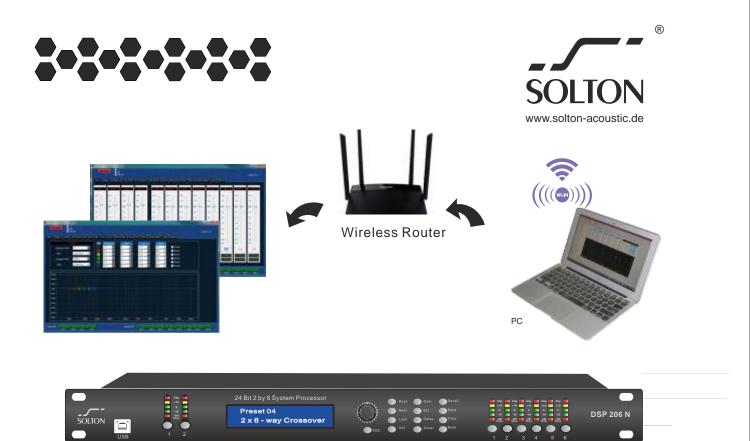

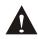

This series product is the professional equipment, connection mode and the output voltage output of the machine is different from ordinary civil equipment, in the connection machine power or other equipment connection, must be in accordance with the instructions on the strict operation, otherwise there will be a serious danger!

This series product is the professional equipment, machine has a high voltage electric equipment inside, not through again the specialized training and acquire qualifications of personnel, please do not attempt to open the machine modification or maintenance, it may cause electric shock, can have dangerous life!

#### MAINTAIN

A: when the equipment need to clean, can wipe with dry cloth, spit abnormal machine dirt, preferable for cloth cleaning fluid on the sheng, in the container for 3-5 seconds, remove dirt rub-up, use dry cloth to wipe the body.

B: don't use alcohol, soluble liquid, pesticides or other volatile decayed liquid to wipe the appearance, otherwise it will damage to the surface of the machine, you are the same for a long time to place or woven by chemical qualitative cloth to wipe the surface, will eventually fade or loss on the surface of a machine, please read the instruction carefully when you need to use the cleaner rear can use.

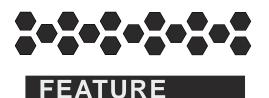

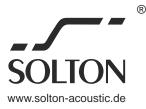

- WIFI control via USB or TCP/IP LAN(Ethernet)
- 48KHz sampling rate
- 48 bit DSP
- Dynamic range: > 110dB
- Maximun input level at +20dBu
- Maximun output level at +20dBu
- operational frequency range 20Hz to 20KHz
- Processing latency:110ms(output)
- 20 character blue crystal LCD display
- 30 pressets memory on hardware unit
- Butter worth, Bessel, Linkwitz-Riley filters
- 12,18,24 and 48db/Octave range
- 8 band fully parametric(frequency, Q snd gain)equalizer on each output
- channel and input channel
- 180 phase inverter and mute button on each output
- Limiter available on each output channel for added safety of the speakers
- USB interface for PC control
- RS-485 interface

### ETHERNET

1?DSP can seach the IP address automatically
2?One PC can manage many different DSP processors
3?Data from DSPs exchange or share freely
4?IP address obtain Automatically
5?PORT access Automatically
6?IP address can be set by users

| FRONT PANEL                                                                                                    |  |
|----------------------------------------------------------------------------------------------------|--|
| USB INTERFACE<br>It can connect to PC by one USB cable to operate the DSP processor                                                                                                 |  |
| LCD As shown Preset 40<br>4x8-way r6ssover<br>When switching on, the LCD display is on and show all parameters as<br>they are edited and all menu selections.                       |  |
| Rotary Encorder<br>Adjust gains and program other technical parameters by pressing Edit buttons                                                                                     |  |
| GAIN BUTTON     As shown     GAIN A<br>0.0dB       You can adjust the gain when pressed the gain button                                                                             |  |
| EQAs shownEQ A Filtr: 1-PEQ ON<br>0.0dB Q4.7 F19.7You can edit the EQs when pressed the EQ                                                                                          |  |
| RECALL     As shown     Recall Preset:01       Can check all the edited parameters from different users.                                                                            |  |
| SAVE As shown Save to Preset :01                                                                                                    |  |
| Save the parameters which the users edited                                                                                                    |  |
| INPUT LEVEL<br>Control and monitor the input signal paths, Such as input level,<br>mute and edited parameters                                                                       |  |
| OUTPUT SELECTIONS<br>Control and monitor the output signal paths. It can fix the data for each channel                                                                              |  |
| COPY As shown Copy ແປນປີນປີ<br>ot ແປນປີ 2                                                                                                    |  |
| When copy down, the users can copy the edited parameters.                                                                                                    |  |
| MUTE<br>It can mute no audio output or no audio output for that channel when pressed                                                                                                |  |
| DELAY     As shown     DELAY     A     .00ms       You can edit the delay when pressed delay                                                                                        |  |
| EQ     As shown     CROSSOVER<br>19.7Hz     1 PF<br>2-But     I CROSSOVER<br>120K1 Hz     1 PF<br>2-But       Edit the EQ when pressed EQ button     EQ     EQ     EQ     EQ     EQ |  |
| Limiter As shown LIMITER 1 12dB<br>ATT: 0.5ms el Ri 00ms<br>Edit limiter parameters when pressed Limiter                                                                            |  |
| IP<br>Check the IP data when pressed IP                                                                                                    |  |
| ESC<br>It will go back to last menu when the DSP is editing and Pressed the ESC button.<br>The DSP will back to default mode                                                        |  |
| INPUT SELECTIONS                                                                                                    |  |

#### INPUT SELECTIONS

Edit the input parameters and monitor the input signals

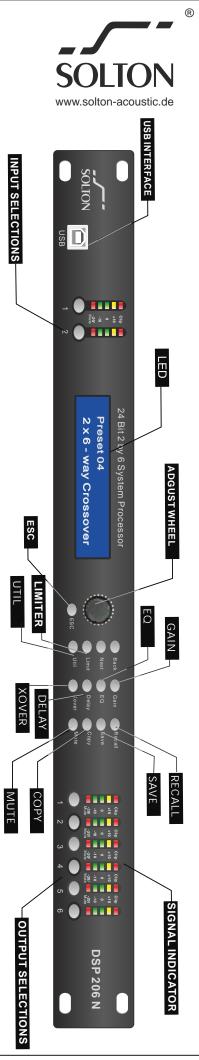

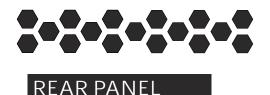

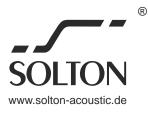

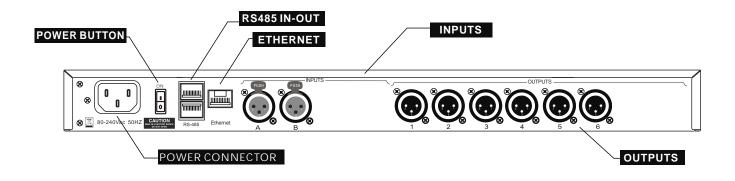

#### POWER BUTTON

Turn on or off the unit's mains supply

POWER CONNECTOR

#### RS485 IN-OUT

Used for transmission of remote control data over long distance or multiple unit applications

#### ETHERNET

Using one cable connections, one computers can control and monitor many DSP units, and the different DSP units can communicate each other by different ID sets. Adding the Router, They are controlled by WIFI(TCP/IP)

#### AUDIO INPUTS

For connecting to the output of the power amplifier, can be set by PC or panel on the operation of this channel whether need to change the way of input signal, and can set up the relationship with the output signal.

#### AUDIO OUTPUTS

For connecting to the input end of the power amplifier, can be set by PC or panel on the operation of this channel whether need to change the way the output of the signal, and can set up the relationship with the input signal.

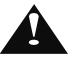

CAUTION: IN THE PROCESS OF SETTING TO PRESS THE ESC KEY TO EXIT THE RETURN TO THE STANDBY INTERFACE

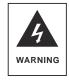

#### WARNING

Triangle with lightning down arrow symbol, warning the user: This machine has high voltage equipment, whose voltage is enough to produce risk. <u>Amateurs do not open the machine cover</u>

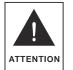

#### ATTENTION

Triangle with exclamation sign, aims to remind the user: the machine Have important operating requirements and instructions.

Amateurs do not open the machine cover

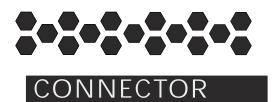

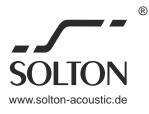

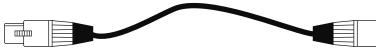

Use 3-pin male XLR connectors.

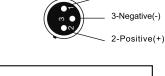

1-Ground( 🛓 )

Unbalanced line may also be used but may result in noise over long cable runs.

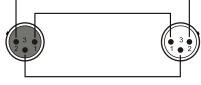

Balanced input connector wire instructions These cables can be used in balance and imbalance forward unbalanced input and output signal.

For an explanation of polarity connection such as the right: The balance of the connector for each card nong output; Use the connectors can be used to connected to the input end of the power amplifier.

Note: balance card nong can also be used in unbalanced connector is used, but must be 3 feet vacancy, shell are connected to the earthing terminal 1 foot, when using balance connector, three-terminal (stereo) connection, must be in the correct way of connection, keep the feet connected correctly and to determine ground in safe and reliable.Incorrect connection may result in about 6 db signal loss.

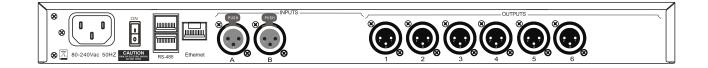

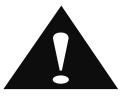

#### The connection to note:

1.Before connecting, please dispatch the volume control to a minimum 2 Make sure the power supply voltage is in accordance with the requirements by this machine, then connect the power plug

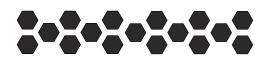

INSTALLATION

USB

USB

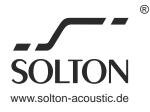

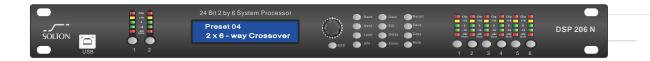

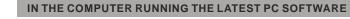

After download and install the latest PC software can be connected to the PC through USB cable will this equipment, and to control others, but to manage equipment group, control group of the inside of the equipment Ensure that connection can normal communication

Through the company's web site or random distribution wide achieving to obtain the latest version of the software and follow the installation instructions for installation, if the software update, we will update the first time on the Internet. If the inside of the control group of multiple devices must, we must adjust the COM for the corresponding control can be achieved.

THE CONNECTIONS ARE AS FOLLOWS:

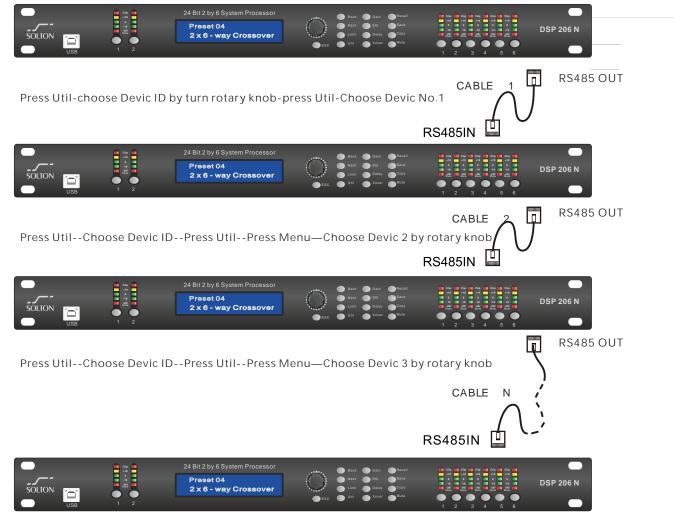

Press Util--Choose Devic ID--Press Util--Press Menu—Choose Devic no. by rotary knob

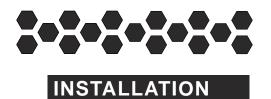

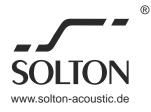

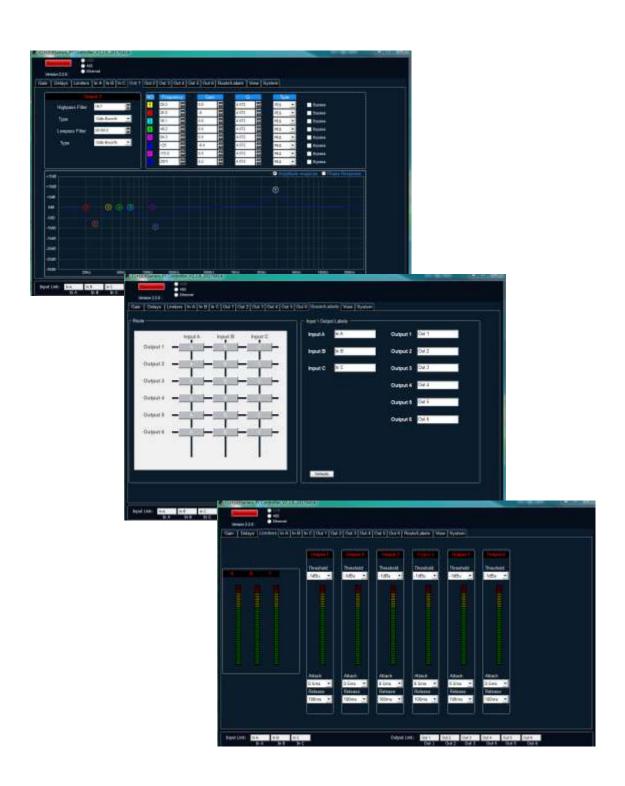

## Notes

| <br> |
|------|
|      |
|      |
|      |
| <br> |
|      |
|      |
| <br> |
|      |
|      |
|      |
| <br> |
| <br> |
|      |
|      |
| <br> |
| <br> |
|      |
|      |
| <br> |
| <br> |
|      |
|      |
|      |

# 

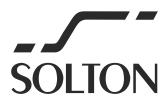

SOLTON Acoustic Oberer Mühlweg 6 / 94060 Pocking, Rottau / GERMANY Tel: +49 (0) 8531 / 913880 Fax: +49 (0) 8531 / 978507 Web: www.solton.de E-mail: info@solton-acoustic.de

All rights reserved to SOLTON Acoustic. All features and content might be changed without prior notice. Any photocopy, translation, or reproduction of part of this manual without written permission is forbidden. Copyright<sup>©</sup> 2020 SOLTON Acoustic ÄNDERUNGEN VORBEHALTEN